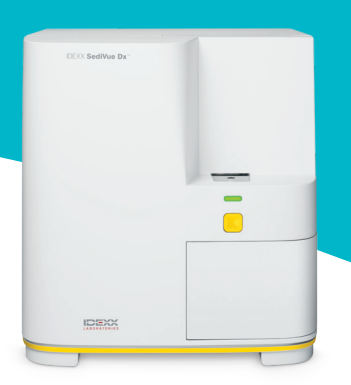

# SediVue Dx\* 尿沉渣分析儀 獸醫技術人員指南

## 檢體採集

ImageVue CR20 行分析,或在密封容器內冷藏保存最多 2 小時。 為取得最準確的結果,建議盡量減少檢體中的碎片並避免檢 體遭受汗染。檢體不應進行離心分離,且應在 30 分鐘內進

#### 膀胱穿刺/導尿管

可將透過膀胱穿刺或導尿管取得的檢體留在注射針筒內。<br>1. 取下針頭 (如果有),更換新的 SediVue\* 注射針筒吸

- 1. 取下針頭 (如果有),更換新的 SediVue\* 注射針筒吸管 (粉紅色)。
- 。<br>2. 將注射針筒吸入大約 0.5 cc 的空氣,然後緩慢倒置注射 針筒 10 次,確保尿液充分混合。
	- 3. 倒置後,立即排空注射針筒內所有的空氣,並將 165 uL 的尿液注入分析片加注口。應將檢體加注至過量槽的第 二刻度線。

#### 排尿方式

- 1. 將檢體移入檢體管或有蓋子的尿液容器中。
- 2. 將一個新的 SediVue\* 尖頭吸管裝到 SediVue\* 定量滴管 (pipette)  $\vdash \circ$
- 3. 倒轉檢體試管 10 次,確保檢體充分混合。
- 4. 倒置後,立即用 SediVue 定量滴管 (pipette) 從底部三分  $2$ 一處抽出 165  $\mu$ L 的檢體。
- 5. 將尖頭吸管伸進分析片加注口內,緩慢均勻地注入檢 體。應將檢體加注至超出過量槽的第二刻度線。

#### 檢體移液技巧

吸管。

• 垂直握住定量滴管 (pipette)。

• 一律僅使用 IDEXX 提供的尖頭

- 僅將活塞壓至第一停止處。
- 

#### 檢體稀釋

含有大量沉渣的檢體可能需要稀釋。

#### 分析前

可藉由檢體的顏色和清澈度預測是否應在分析前稀釋檢體。 對於不透明或明顯含有血尿的檢體,請考慮在分析前以 1:5 的比例稀釋。

## 分析後

若檢體影像中的成分濃度過高且含有大量的重疊元素,儀器 不會報告數值結果 (但會提供影像), 且會出現檢體訊息, 提 示您檢視影像並考慮進行稀釋。

有時影像就能提供臨床角度的解讀,不需參考數值結果。在 這種情況下,可點選患者結果畫面上的**新增註解**,在病歷 中新增註解。註解會儲存在病歷中,並傳送至 VetConnect\* PLUS。

如需參考數值結果:

- 對於影像顯示元素僅有中等程度重疊的情況,請 以 1:5 的比例稀釋。
- 對於影像顯示元素顯著重疊的情況,請以 1:10 的比例 稀釋。

#### 執行稀釋

正確製備稀釋的尿液檢體非常重要。為取得最準確的結果, 請遵循以下指南。

- 1. 遵循上述檢體製備指南將未離心分離的檢體充分混合。
- 2. 混合後,立即將一份檢體注入乾淨、未處理的檢體 管中。
- 3. 將所需份數的 0.9% 生理食鹽水 (例如 1 份檢體 + 4 份 生理食鹽水 = 以 1:5 的比例稀釋) 注入至步驟 2 所用的 檢體管中。 注意:確保步驟 2 和步驟 3 使用體積精確的液體非常重 要。使用 SediVue 定量滴管 (pipette) 或注射針筒進行精 確測量。
- 4. 在 IDEXX VetLab\* Station (愛德士獸醫實專用檢驗資料 整合系統) 為動物患者排序,選取 SediVue Dx,然後在 「儀器」畫面點選**執行稀釋**。
- 5. **重要提示:**選擇與檢體稀釋製備步驟相符的正確稀釋比 例,然後點選**執行**。
- 6. 輕輕地倒置檢體試管 10 次,確保將稀釋後的檢體充分 混合。
- 7. 倒置後,立即將 165 μL 的稀釋檢體注入分析片加注口。

## 檢體訊息

請檢查動物患者報告的結尾是否有檢體訊息。以下為兩種 常見的 SediVue Dx 檢體訊息一如需完整訊息清單,請參閱 *SediVue Dx* 尿沉渣分析儀操作指南。

# 檢視影像以確認結果。

此訊息指示某些影像的聚焦品質無法驗證,原因是沉渣很少 (例如「正常的」檢體) 或有氣泡存在,或分析儀的光學觀測 窗有髒汙。此時會在測量結果旁標上星號。檢視影像後,若 與預期結果不符,請重新操作一次。如果連續幾個檢體都出 現此訊息,則表示分析儀可能需要清潔。

請使用以下任一種方式確認細菌:檢視影像;風乾, 進行細胞學的染色玻片 (乾的玻片染色樣本);或尿 液培養。

此訊息指示需要進行後續追蹤。先從影像檢視開始。如果檢 視影像後仍無法確定檢體中是否存在細菌,我們建議使用 SediVue\* 細菌確認試劑盒再重新操作一次, 或製備尿液沉渣 細胞學乾抹片 (乾的玻片染色樣本)。

如需有關使用 SediVue 細菌確認試劑盒或製備乾的玻片染色 樣本的詳細資訊,請造訪 **idexx.com/library**。

### 維護

建議定期維護 SediVue Dx 分析儀,以確保最佳性能。

### 每月清潔

SediVue Dx 的內部元件應至少每個月清潔一次。使用者每個 月都會收到有關清潔內部元件的系統提醒。如果由於使用率 提高和/或注入過量的檢體至分析片中導致尿液堆積,則收到 清潔建議的頻率會更高。

要清潔內部元件:

- 1. 點選 IDEXX VetLab Station 主畫面上的 **SediVue Dx** 圖示。
- 2. 點選**設定 (Settings)**。
- 3. 點選**清潔 (Clean)**,然後按照螢幕上的指示進行操作。

## 視需要進行清潔

如果不小心將檢體加注至分析片上方,或注入過量的檢體至 分析片中,建議先清潔檢體加注區域,然後再按下「啟動」 按鈕,以防將尿液吸入分析儀內。

要清潔檢體加注區域:

- 1. 打開分析儀的門板。
- 2. 使用拭鏡紙吸去分析片上方的尿液。
- 3. 取下並丟棄分析片。
- 4. 使用酒精棉片清潔加注區域。
- 5. 用拭鏡紙將該區域擦乾。
- 6. 關閉分析儀的門板。當 SediVue Dx 圖示顯示綠色的「就 緒」狀態後,點選動物患者圖示,然後點選**開始測試 (Start Run)**,裝入新的分析片。

# 品管

品管的目的是驗證結果和影像的完整性。IDEXX 建議每個月 執行一次品管程序,執行前先完成儀器清潔。

**注意:**請將 SediVue\* QC 置於冷藏庫內—請勿冷凍。

- 1. 點選 IDEXX VetLab Station 主畫面上的 **SediVue Dx** 圖示。
- 2. 點選**品管 (Quality Control)**,選取您正在使用的 QC 批 號 (或掃描仿單,新增新的批號),然後點選**執行品管 (Run QC)**。
- 3. 輕輕倒置瓶子 10 次。
- 4. 使用裝上新尖頭吸管的 SediVue\* 定量滴管 (pipette), 吸 取 165 μL 的 L1 QC 液,注入分析片加注口。
- 5. 按下分析儀上的**啟動 (Start)** 按鈕。
- 6. 檢查結果是否合格,影像是否清晰。
- 7. 對 L2 QC 瓶重複上述步驟。

# 安裝分析片套筒

當需要安裝新的 SediVue\* V70i 分析片套筒時, IDEXX VetLab Station 會提醒您。

- 1. 出現提示時,請點選**更換分析片 (Replace Cartridges)** ,或在 IDEXX VetLab Station 主畫面上點選 **SediVue Dx** 圖示,然後點選**更換分析片 (Replace Cartridges)**。
- 2. 從盒中取出新的分析片套筒,掃描塑膠包裝袋上的條 碼,然後點選**繼續 (Continue)**。
- 3. 請按照螢幕上的指示取下空套筒,然後安裝新套筒。 **重要提示:**將新套筒牢牢鎖入定位之前 (文字需朝向 您),請勿撕下新套筒上的膠帶。如果不小心將分析片掉 到地板上,請予以丟棄,並致電 IDEXX 更新存貨。
- 4. 點選**確定 (OK)** 以確認安裝完成。

### **成功掃描條碼並安裝新分析片套筒的提示:**

- 確保已關閉鍵盤的 CAPS LOCK 功能。
- 確保掃描塑膠包裝袋上的條碼,**而不是**分析片 套筒包裝盒上的條碼。
- **請務必同時**掃描條碼並安裝新的套筒。
- 出現「分析片套筒是空的」的警示訊息時,即 使仍有剩餘的分析片,也務必要掃描並安裝新 的分析片套筒。

**IDEXX 在此竭誠為您服務!**我們的現場和銷售團隊得益於經 驗豐富的獸醫的助力,可提供相關訓練、解答相關問題—將 竭力為您解答任何問題!

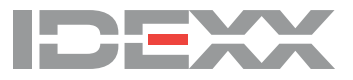